## **Article: #AR07D00407**

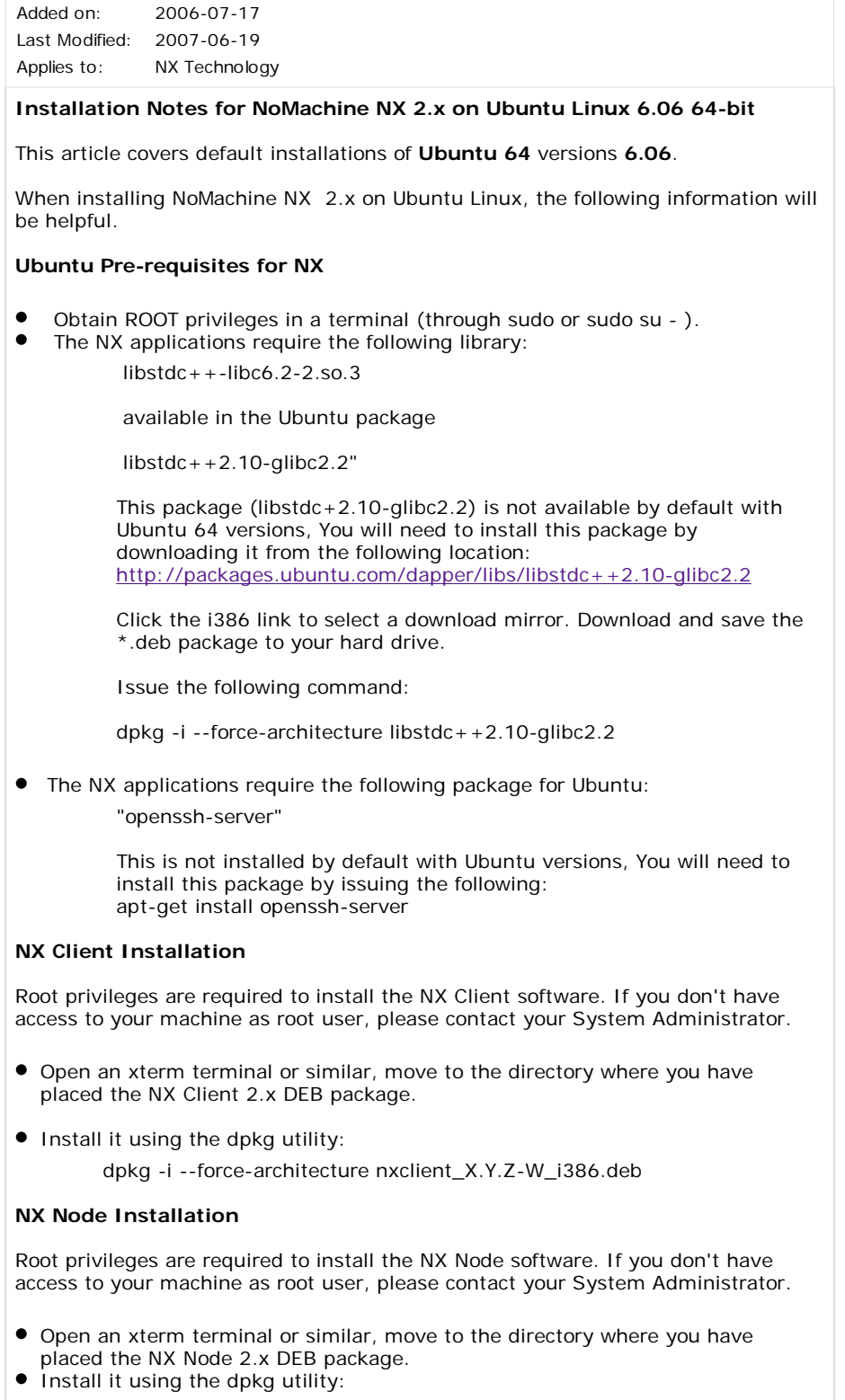

dpkg -i --force-architecture nxnode\_X.Y.Z-W\_i386.deb

 On a base Ubuntu 6.06 install, you will get an error regarding CUPS not being installed. You will need to install CUPS and configure NX with appropriate path with the command shown. As this is a how-to for basic NX installation, the installation of CUPS will not be covered here.

## **Installing the Server**

 Root privileges are required to install the NX Node software. If you don't have access to your machine as root user, please contact your System Administrator.

- Open an xterm terminal or similar, move to the directory where you have placed the NX Server 2.x DEB package.
- **.** Install it using the dpkg utility:

dpkg -i --force-architecture nxserver\_X.Y.Z-W\_i386.deb

## **Verify the server is correctly installed**

 To determine if the NX server was correctly installed, issue the following command from a root shell prompt:

/usr/NX/bin/nxserver --status

The output should look similar to the following:

NX > 900 Connecting to server.. NX > 110 NX Server is running.

NX > 999 Bye.

 Congratulations! NoMachine NX Client, Node and Server 2.x are now installed and working on Ubuntu 6.06 64-bit.

## **NX Software Activation**

 During the 30 day trial installation, you do not have to do the following as a 30 day license key is installed with the trial packages.

 After you purchase a NoMachine NX Subscription, you will receive a key.tar.gz file with your purchased license key. You will need to follow the instructions below to activate your software.

- Log in as root on the server which hosts the NX Server installation.
- Download the attachment of this email to a file named: key.tar.gz
- Put it into the '/usr/NX/etc' directory.
- **•** From a root shell prompt execute the commands reported below to extract the license key file otherwise skip to the next point:

 cd /usr/NX/etc gzip -d key.tar.gz tar -xvf key.tar rm key.tar

From a root shell prompt execute the commands reported below to set the proper permissions attributes and the correct owner on the license key file:

> chmod 0400 /usr/NX/etc/server.lic chown nx:root /usr/NX/etc/server.lic

To check if the new license file was correcly installed issue the following command from a root shell prompt:

/usr/NX/bin/nxserver --version

The output should look similar to the following:

NX > 900 Connecting to server.. NX > 110 NX Server is running. NX > 999 Bye.

 Congratulations! NoMachine NX Client, Node and Server 2.0 are now installed and working on Ubuntu 6.06 64-bit.